# 『 **Cisco Jabber Softphone** のリリース ノー ト』:**VDI-Windows** リリース **12.8**

**First Published:** 2020-01-21

**Last Modified:** 2020-03-27

# **12.8** のビルド番号

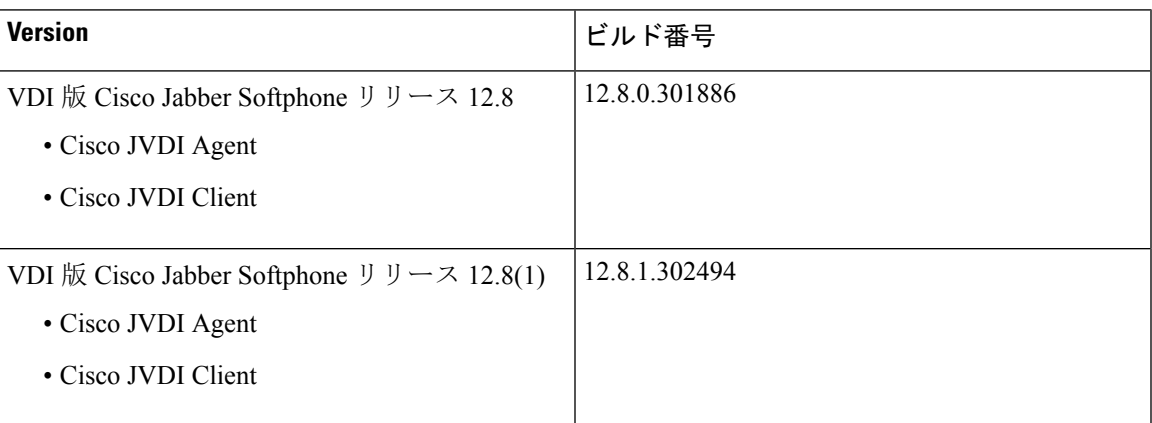

# 『 **VDI** 版 **Cisco Jabber Softphone** の新情報』**—Windows** リリース **12.8(1)**

このリリースには、バグ修正とマイナーな機能拡張が含まれます。詳細については、「[リリース](#page-12-0) [12.8\(1\)](#page-12-0) の解決済みの警告 (13 ページ)」を参照してください。

# 『**VDI** 版 **Cisco Jabber Softphone** の新情報』**—Windows** リリース **12.8**

**64** ビット向けのシスコ ヘッドセットのサポート

Microsoft Windows の 64 ビット版では、シスコ ヘッドセットのコール制御のサポートが強化され ています。

#### **Cisco Jabber** のサポート

このリリースでは、次の新しい Windows 版 Cisco Jabber リリース 12.8 の機能がサポートされてい ます。

- 音声デバイスの優先度
- コール パーク
- Cisco ヘッドセット サポート
- 会話ウィンドウのグローバル ショートカットキー
- Microsoft Office 2019 サポート
- 回線ごとのマルチライン着信音

**Attention** N-1 または N-2 サポートでは、下位バージョンが使用可能な機能セットを決定します。

#### 非推奨パラメータ

新しいオーディオ デバイス をCisco Jabber がどのように処理するかを指定するために HeadsetPreference パラメータを追加しました。

**Note** 新しいパラメータは、廃止された HeadsetPreferenceOnVDI パラメータを置き換えます。

デフォルトでは、新しい音声デバイスを接続すると、Cisco Jabberが優先順位リストの先頭に追加 されます。一部のホットデスキング環境では、デフォルトの動作が問題になります。ユーザがシ ン クライアントとヘッドセットを移動すると、組み込みマイクが優先デバイスになります。

最新の会議室には、多くの場合、HDMIを使用した大きな壁面取り付け型モニタが備え付けられ、 音声とビデオの両方を処理します。Cisco JabberユーザがHDMIを使用してモニタに接続すると、 デフォルトではこのモニタが優先デバイスになります。

このパラメータを設定して、ユーザのヘッドセットが優先デバイスのままになるようにすること ができます。ユーザは、音声設定でこの設定を上書きできます。新しいパラメータの詳細につい ては、『*Cisco Jabber 12.5* のパラメータ リファレンス ガイド』を参照してください。

#### ディスプレイ スケーリング

VMware ホライズン クライアントに **[**スケーリングの表示を許可(**Allow Display Scaling**)**]** オプ ションのサポートが追加されました。この機能では、リモートデスクトップや公開されているア プリケーションが、シンクライアント スケーリング設定を使用します。これは視界が限られてい る人や、4K モニタなどの高解像度の画面を使用している人に役立ちます。

VMware ホライズン クライアント は、リモートデスクトップごとに表示スケーリング設定を個別 に保存します。公開されたアプリケーションの場合、ディスプレイ スケーリング設定は、ユーザ が利用できる公開済みアプリケーションすべてに適用されます。シンクライアントのスケーリン グ設定が 100 % の場合でも、**[**スケーリングの表示を許可(**Allow Display Scaling**)**]** オプションが 表示されます。

#### 通話中や会議中に通知をミュートする

VDI 導入環境のユーザは、通話中や会議中に通知音をミュートできるようになります。

#### プレゼンスの改善

VDI 版 Cisco Jabber Softphone がホストされた仮想デスクトップにプレゼンス(ステータス)情報 を渡す方法が改善されました。これで、ユーザがシンクライアントをロックすると、そのプレゼ ンスが不在に更新されます。接続がドロップした場合、プレゼンスは **[**オフライン(**Offline**)**]** に 更新されます。

また、ユーザが HVD から切断した場合に [Windows 版 Cisco Jabber (Cisco Jabber for Windows) ] がプレゼンス ステータスを処理する方法を制御する新しいパラメータも追加されました。

- true: ユーザーがサインアウトしたか、 HVD から切断された場合、Cisco Jabber が自動でサイ ンアウトし、10秒以内に出席ステータスを**オフライン**に変更します。
- false (デフォルト): ユーザーがサインアウトしたか、 HVD から切断された場合、Cisco Jabber はそのままサインイン済みとなり、出席ステータスは、**Available**となります。

新しいパラメータの詳細については、『*Cisco Jabber 12.8* のパラメータ リファレンス ガイド』を 参照してください。

#### **VMware** 公開アプリケーションのサポート

Microsoft Windows ベースのシンクライアントの VMware 共有アプリケーション モードのサポート が追加されました。

#### バージョン サポート戦略

Windows 版 Cisco Jabber および Cisco JVDI Agent のバージョンは常に一致している必要がありま す。ただし、JVDI クライアントのバージョンは同じであるか、または最大 2 つのリリース (N-1 のサポート)にすることができます。たとえば、次のバージョンの組み合わせがサポートされてい ます。

- Windows 版 Cisco Jabber Release 12.8、Cisco JVDI Agent Release 12.8 および Cisco JVDI Client Release 12.8
- Windows 版 Cisco Jabber Release 12.8、Cisco JVDI Agent Release 12.8 および Cisco JVDI Client Release 12.7
- Windows 版 Cisco Jabber Release 12.8、Cisco JVDI Agent Release 12.8 および Cisco JVDI Client Release 12.6

#### **VDI** フォールバック モード

Cisco JVDI Agent および Cisco JVDI Client の通信ができない場合があります。この問題は、仮想 チャネルのネットワークに問題がある、または VDI 版 Cisco JabberSoftphone のインストールに問 題が発生したために発生します。JVDIエージェントとJVDIクライアントが通信できない場合は、 Cisco JabberはVDI最適化モードで動作できません。トラブルシューティングの詳細については、 『*VDI* 版 *Cisco Jabber Softphone* リリース *12.8* の導入およびインストレーション ガイド』を参照し てください。

このリリースでは、VDI フォールバック モードと、このモードを有効にする新しいパラメータに ついて紹介します。VDI 版 Cisco Jabber Softphone は、JVDI エージェントと JVDI クライアントが 通信可能か確認するために、10 秒ごとに仮想チャネルを確認します。通信がダウンした場合、2 回続くチェックで VDI 版 Cisco Jabber Softphone は Cisco Jabber を VDI フォールバック モードに切 り替えます。新しい EnableVDIFallback パラメータの詳細については、『*Cisco Jabber 12.8* のパラ メータ リファレンス ガイド』を参照してください。

VDI フォールバック モードでは、ユーザは ICA チャネルをまたぐ音声でコールの送受信を行えま す。Cisco Jabber接続ステータスは、**VDI**搭載ソフトフォンからソフトフォンへ変更します。ユー ザはビデオを受信できます。ビデオを送信する機能は、CitrixまたはVMwareバージョンの機能に よって異なります。音声とビデオの品質は、ネットワークの条件およびCitrixまたはVMwareバー ジョンの機能によって異なります。Cisco Jabber が VDI フォールバック モードで実行すると、各 コールの開始時点で通知メッセージが表示されます。

VDI 版 Cisco Jabber Softphone が JVDI エージェントと JVDI クライアント間の通信を検出すると、 Cisco Jabber を自動的に VDI 最適化モードに戻ります。

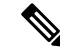

**Note** VDI 版 Cisco Jabber Softphone は、コール間でのみモードを切り替えます。

一般的な要件

一般的な要件は、すべての VDI 版 Cisco Jabber Softphone プラットフォームに適用されます。

Ú

このガイドに記載されているコンポーネント、バージョン および最小ハードウェア要件のみがサ ポートされています。サポートされていないコンポーネントを使用すると、展開が機能しなくな る可能性があります。 **Important**

#### アクセサリ

推奨される音声およびビデオアクセサリのリストについては、[http://www.cisco.com/c/en/us/products/](http://www.cisco.com/c/en/us/products/unified-communications/uc_endpoints_accessories.html) [unified-communications/uc\\_endpoints\\_accessories.html](http://www.cisco.com/c/en/us/products/unified-communications/uc_endpoints_accessories.html) の「*Unified Communications Endpoint and Client Accessories*」を参照してください。

すべての Jabra デバイスが最新のファームウェアを実行していることを確認します。Jabra Direct を使用してファームウェアを更新できます。

#### **Windows** 版 **Cisco Jabber**

Cisco Jabber ホステッド仮想デスクトップ (HVD) で実行されている Windows 12.8 の場合。 仮想環境の互換性の詳細については、リリースのCisco Jabberドキュメントを参照してください。

**Cisco**ユニファイド コミュニケーション マネージャ 推奨**:**CUCM リリース 11.5 (1) SU3 以降 最小値**:**CUCM リリース10.5

**Mobile and Remote Access**(**MRA**)向けの **Cisco Expressway**

- 推奨: Expressway X12.5
- 最小: Expressway X8.11.4
- 接続ブローカー**:** ホスト仮想デスクトップにインストールされます。
	- Citrix 仮想アプリとデスクトップ (旧称 XenApp と XenDesktop) バージョン 7.x 以降(最新の LTSR 1912) および 7.15 CU5 LTSR

共有デスクトップは、フルスクリーン モードでのみサポートされます。公開されたアプリ ケーションは、VDI 版 Cisco Jabber Softphone (Windows) の全画面モードでサポートされてい ます。

• VMware Horizon バージョン 6.x  $\sim$  7.11

接続ブローカーは、ホスト仮想デスクトップへの接続を作成するソフトウェアです。接続ブロー カーは、次のような多数のタスクを実行します。

- ユーザ名を検証し、ユーザの接続を提供します。
- ユーザが特定の仮想デスクトップに接続できるようにします。

オペレーティング システム**:** ホスト仮想デスクトップにインストールされています。

- Microsoft Windows 8(32 ビット)
- Microsoft Windows 8(64 ビット)
- Microsoft Windows 8.1 (32 ビット)
- Microsoft Windows 8.1 64 (64 ビット)
- Microsoft Windows 10(32 ビット)
- Microsoft Windows 10 (64 ビット)

サーバ オペレーティング システム**:** ホスト仮想デスクトップにインストールされています。

- Microsoft Windows サーバ 2012 R2
- Microsoft Windows Server 2016

#### ポート要件

VDI版Cisco JabberSoftphoneは、Cisco Jabberと同じポートと、次の追加のポート範囲が必要です。

**Table 1:** ポートの使用

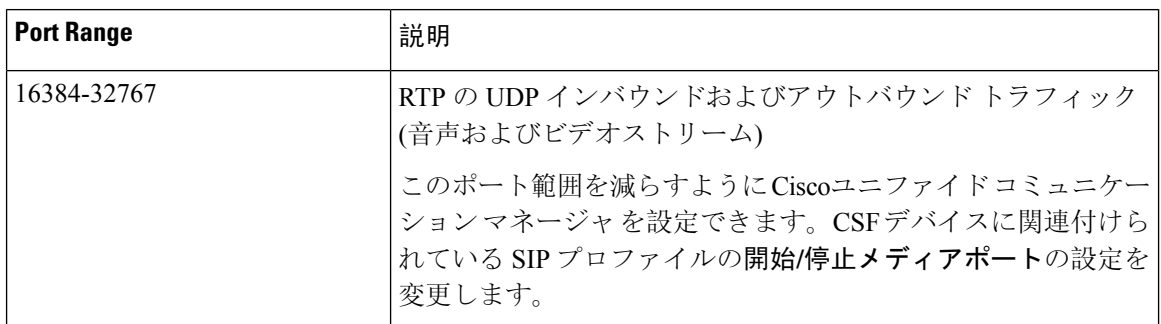

#### サポートされるコーデック

オーディオ コーデック

- G.722
- G.722.1 (24 および 32k)

G.722.1はCiscoユニファイドコミュニケーションマネージャ8.6.1以降でサポートされます。

- G.711 A-law
- G.711 u-law
- G.729a
- Opus

Opus は、Ciscoユニファイド コミュニケーション マネージャ 11.0 以降でサポートされていま す。

ビデオ コーデック**:**H.264/AVC

# 要件**: Windows**

#### Ú

**Important**

このガイドに記載されているコンポーネント、バージョン および最小ハードウェア要件のみがサ ポートされています。サポートされていないコンポーネントを使用すると、展開が機能しなくな る可能性があります。

#### **Microsoft Windows** シン クライアント**:** ハードウェア

シン クライアントの最小システム要件は次のとおりです。

- インストール済み RAM 2 GB
- 物理メモリの空き容量 1 GB
- 空きディスク容量 256 MB
- CPU モバイル AMD Sempron プロセッサ 3600 +、2 GHz Intel Core 2 CPU、または T7400 (2.16 GHz
- DirectX 11 互換 GPU
- USB 2.0 (USB カメラおよび音声デバイス用)

#### **Microsoft Windows:** シン クライアントにインストールされています。

- Microsoft Windows 8(32 ビット)
- Microsoft Windows 8(64 ビット)
- Microsoft Windows 8.1 (32 ビット)
- Microsoft Windows 8.1(64 ビット)
- Microsoft Windows 10 (32 ビット)
- Microsoft Windows 10 (64 ビット)
- Windows シン PC 32 –ビット

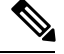

VDI 版 Cisco Jabber Softphone Windows は、Microsoft .NET Framework または Java モジュールを必 要としません。 **Note**

#### **Windows Embedded Standard** シン クライアント**:** ハードウェア

シン クライアントの最小システム要件は次のとおりです。

- インストール済み RAM 2 GB
- 物理メモリの空き容量 1 GB
- 空きディスク容量 256 MB
- CPUのパフォーマンスは、ビデオの最大解像度に影響します。Windows Embedded Standard シ ン クライアントでは、予想される解像度は CPU によって異なります。
	- クアッド コア AMD GX-420CA SOC 2 GHz または類似の最大 720p
	- デュアルコア AMD G-T56N 1.65 GHz または類似の240p まで
	- Eden X2 U4200 1 GHz または同様の CPU を介したデュアル コアによる音声のみのサポー ト

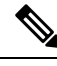

これらのハードウェア仕様は、予想される解像度のガイドラインにすぎ ません。その他の要因は、ビデオの解像度に影響を与える可能性があり ます。 **Note**

- DirectX 11 互換 GPU
- USB 2.0 (USB カメラおよび音声デバイス用)

#### **Windows Embedded Standard:** シン クライアントにインストールされています。

• Windows Embedded Standard 7 (64 ビット)

64-bit Systems (KB4019990) 用の Windows Embedded Standard 8 の更新が必要

• Windows 10 IoT Enterprise

**Citrix Workspace App** または **VMware** ホライズン クライアント**:** シン クライアントにインストール されています。

- Windows 4.4 以降の Citrix Receiver (ICA)
- Windows 1808 以降の Citrix Workspace アプリ (ICA)

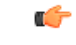

VDI 版 Cisco Jabber Softphone は、Microsoft ストアからダウンロードさ れた Citrix Workspace アプリをサポートしていません。 **Important**

• Windows 4.1.0 以降の VMware Horizon クライアント

(バージョン 4.3 および 4.4 はサポートされていません)。

Citrix Workspace app または VMware ホライズンクライアントは、対応する接続ブローカーのユー ザインターフェイスを提供します。

#### Ú

Cisco JVDI クライアントをインストールする前に、Citrix の受信側または VMware ホライズン ク ライアントをシン クライアントにインストールします。 **Important**

Citrix 環境から VMware 環境(またはその逆)に変更する場合は、Cisco JVDI クライアントを再イ ンストールします。

VDI 版 Cisco Jabber Softphone は、VMWare および Citrix VDI 環境の両方で、Windows および Linux シンクライアント用の全画面表示およびウィンドウ表示をサポートしています。

# 制限事項と制約事項

#### コール制御アクセサリ

アクセサリコール制御 (通話量の調整、電話の応答または通話の終了、音声のミュート) は、互換 性のあるヘッドセットでサポートされています。他の一部のヘッドセットは基本的な機能を提供 しますが、アクセサリVDI 版 Cisco Jabber Softphone コール制御機能は使用できません。互換性の あるヘッドセットとその他のアクセサリの完全なリストについては、[https://www.cisco.com/c/en/us/](https://www.cisco.com/c/en/us/products/unified-communications/uc_endpoints_accessories.html) [products/unified-communications/uc\\_endpoints\\_accessories.html](https://www.cisco.com/c/en/us/products/unified-communications/uc_endpoints_accessories.html)を参照してください。

#### **BFCP** の共有および **Citrix Workspace App** の保護

Citrix Workspace のサポートされているリリースでのアプリ保護と、VDI 版 Cisco Jabber Softphone の BFCP 共有が競合しています。ユーザが BFCP 共有を使用するには、アプリ保護が、Citrix Workspace で無効になっている必要があります。

#### コール保持

"「存続可能性」"とも呼ばれるコールの保持は、VDI 版 Cisco Jabber Softphone ではサポートされ ていません。ネットワークの中断が発生し、Cisco Jabber がコール保持モードになると、VDI ユー ザに対してコールがドロップされます。

#### 接続方法の変更

JVDI クライアントをインストールする前に、必ず Citrix または VMware をインストールする必要 があります。したがって、次のいずれかの変更を行った後に、JVDIクライアントを再インストー ルする必要があります。

- Citrix または VMware のアップグレード
- Citrix から VMware、または VMware から Citrix への切り替え

#### **Cisco Jabber** の機能

VDI 版 Cisco Jabber Softphone リリース 12.8 では 、次の点を除き、Windows リリース 12.8 のすべ ての機能でCisco Jabberがサポートされています。

- アプリケーション共有(Application sharing)
- [ハブ(Hub)] メニューからのオーディオデバイスの選択
- Cisco Unified Survivable Remote Site Telephony (SRST)
- チーム メッセージング モードのカスタム連絡先
- 遠端カメラ制御(FECC)
- 連邦情報処理標準 140-2(FIPS 140-2)および情報保証(IA)のコンプライアンス
- H-264 高プロファイルサポート
- IM 専用画面共有
- 改善されたビデオ解像度
- Cisco Jabber Jabber  $\sim \mathcal{D} \sqcup \rightarrow \mathcal{V}$
- Cisco Jabber デスクフォン ビデオ(シンクライアントがユーザのデスク フォンに接続してい る場合にデスクトップ上に表示されるビデオ)
- Kerberos および共通アクセス カード (CAC) とシングル サインオン (SSO)

VDI 版 Cisco Jabber Softphone は CAC をサポートせず、SSO でのみ Kerberos をサポートしま す。

- PreferP2PDesktopShare(Cisco Jabber 構成ファイルにある、ビデオ共有を介して人物間の画面 共有を優先順位付けするための構成パラメータ)
- ワイヤレス画面共有
- チームメッセージングモード用の XMPP 連合

#### **Cisco** メディア サービス インターフェイスとデュアル **VLAN**

Cisco Media Services Interface (MSI) およびデュアル VLAN は、このリリースではサポートされて いません。

#### **Citrix** を使用したリアルタイムの **Webcam** の **HDX**

VDI版Cisco Jabber Softphone カメラのHDXプラグアンドプレイはサポートされていません。Citrix カメラのインタラクションに HDX Webcam を使用することを推奨します。

### リモート ディスプレイ プロトコルのサポート

VDI 版 Cisco Jabber Softphone Citrix の場合、VMware および ICA では PC 上の IP (PCoIP) のみがサ ポートされます。

#### **SIP** プロファイル

Cisco ユニファイド クライアント サービス フレームワーク (CSF) デバイスを作成する場合は、デ バイスの**SIP**プロファイルを指定します。SIPプロファイルでは、登録タイマーおよびキープアラ イブ タイマー、メディア ポート、サイレント制御など、電話機の特定の SIP 情報を提供します。

#### Ú

セキュア電話プロファイルを選択した場合は、Certificate AuthorityProxyFunction (capf)認証モード を**Null** 文字列で指定しないでください。この設定を VDI 版 Cisco JabberSoftphone と併用すると、 Cisco Unified Communications Manager への Cisco Jabber 登録に失敗します。 **Important**

#### **VMware** ビューでは、**USB** カメラ リダイレクションはサポートされていない

USB カメラリダイレクションは、VMware ビューではサポートされていません。

# パフォーマンスと動作に関するメモ

#### **Jabra Bluetooth** デバイスの設定の調整

ほとんどの Jabra Bluetooth デバイスでは、オーディオ パスの立ち上げ時に短時間の遅延(約1~ 3 秒)が発生します。サポートされている Jabra Bluetooth デバイスの場合、Jabra Direct でデバイス 設定を変更すれば遅延をなくせます。詳細については、Jabra のウェブサイトをご覧ください。

#### **Before you begin**

Jabra Direct をインストールする必要があります。

#### **Procedure**

- **Step 1** Jabra Direct を開きます。
- **Step 2** 設定を変更する Jabra デバイスをクリックします。
- **Step 3** [設定 (Settings) ] をクリックします。
- **Step 4** [ソフトフォン(PC) (Softphone (PC))] をクリックして展開します。
- **Step 5 [**優先ソフトフォン(**Preferred softphone**)**]**リストから、**[Cisco Jabber]** を選択します。
- **Step 6** [電話回線を開く(Open phone line) ] を [オン(On)] に設定します。
- **Step 7** [PC オーディオ(PC audio)] を [オフ(Off)] に設定します。
- **Step 8** [適用 (Apply) ] をクリックします。

#### カメラのホット スワップ

VDI 版 Cisco Jabber Softphone では、通話の開始時にビデオの品質が設定されます。サポートされ ている HD カメラのいずれかで通話を開始してから、標準解像度のカメラに切り替えると、ビデ オの品質が影響を受けます。カメラの切り替えは、通話と通話の間で行うことをお勧めします。

#### シン クライアントにインストールされた **Cisco Jabber**

Cisco Jabber をシンクライアントにインストールしないことをお勧めします。Cisco Jabber をシン クライアントにインストールする場合は、ユーザがホストされた仮想デスクトップにログインす る前にCisco Jabberからサインアウトしてください。VDI版Cisco JabberSoftphone は、Cisco Jabber が HVD にインストールされている場合にのみ動作します。

#### **Echo Cancellation**

エコー キャンセレーションは、音声コールに対してのみ有効になります。

#### **GPU** パススルー

VDI 版 Cisco Jabber Softphone Cisco Jabber が VDI 最適化モードで動作するかどうかを判断するに は、表示アダプタ名によります。VDI 版 Cisco Jabber Softphone は、部分文字列「Citrix」または 「VMWare」を含む表示アダプタ名のみをサポートします。

ディスプレイ アダプタに HVD ダイレクトアクセスができるように GPU パススルーを設定する と、ディスプレイ アダプタ名には必要な部分文字列が含まれません。したがって、VDI 版 Cisco Jabber Softphone は導入を非 VDI と誤って識別します。

この問題を回避するには、次の項目を HVD の Windows レジストリに追加します。

[HKEY\_CURRENT\_USER\Software\Cisco Systems, Inc.\JVDI] "isVDIEnabled"="true"

登録を編集した後、Cisco Jabber を再起動します 。

#### **Jabra** ファームウェア

すべての Jabra デバイスが最新のファームウェアを実行していることを確認します。Jabra Direct を使用してファームウェアを更新できます。詳細については、Jabraのウェブサイトをご覧くださ い。

#### ビデオ コーデックのパフォーマンス

ソフトウェアのデコードは CPU に大きく依存します。下位の Cpu を使用したCisco JVDI Clientの 推定 cpu 使用率は次のとおりです。

- 1.5 ghz、デュアル コア CPU: 65%(55 to75%)
- 1.5 GHz、クアッドコア CPU:35%(25〜45%)

組み込みのハードウェアデコーダを搭載したカメラを使用すると、CPUの負荷が軽減されます。

### 注意

#### バグの重大度レベル

既知の不具合またはバグには、不具合の優先度を示す重大度レベルが設定されています。これら のリリース ノートには次のバグ タイプが含まれています。

- 重大度レベル 1 または 2 のすべてのバグ
- 重大度レベル 3 の重要なバグ
- 重大度レベル 6 の機能拡張要求を除く、お客様が発見したすべてのバグ

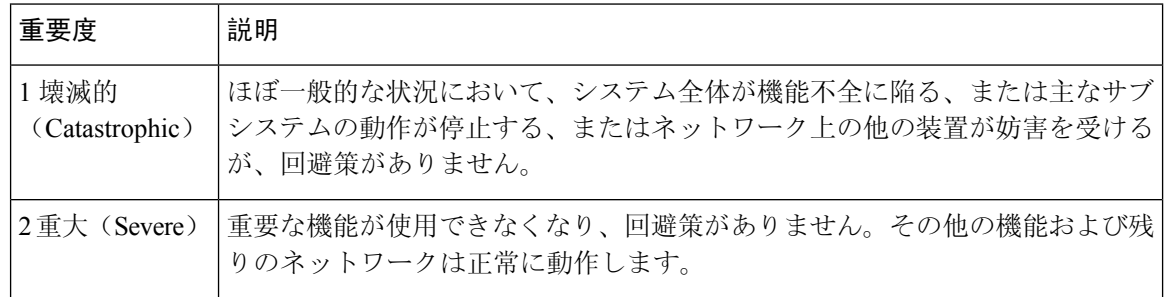

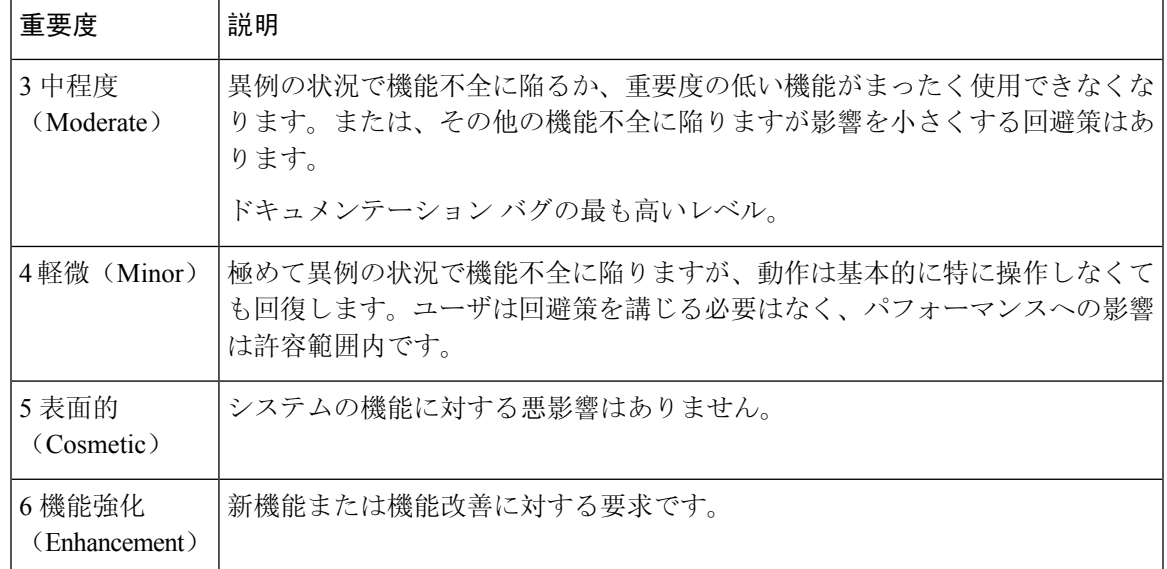

# バグの検索

ここに示されていないバグを検索するには、バグ検索ツールを使用します。

#### **Procedure**

- **Step 1** バグ検索ツールにアクセスするには、 <https://tools.cisco.com/bugsearch/search>をクリックします 。
- **Step 2** 自分の Cisco.com のユーザ ID とパスワードでサインインします。
- **Step 3** 特定の問題の情報を検索するには、[検索(Search for)]フィールドにバグID番号を入力してEnter を押します。または、製品およびリリースで検索できます。

#### <span id="page-12-0"></span>リリース **12.8(1)** で未解決の問題

このリリースに未解決の不具合(バグ)はありません。

#### リリース **12.8(1)** の解決済みの警告

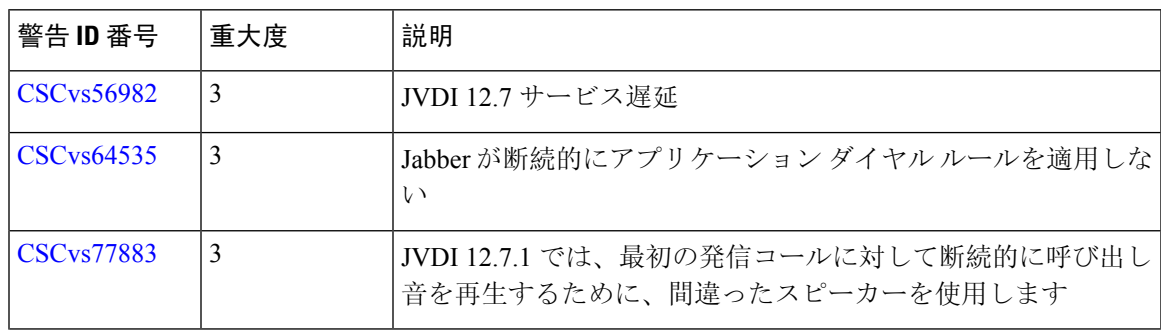

次の表が、このリリースで修正される問題 (バグ) の注意事項です。

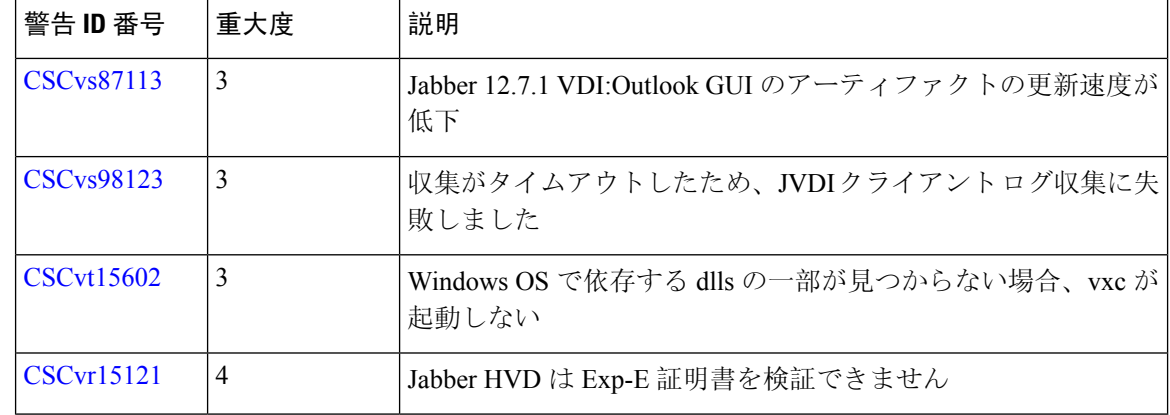

# リリース **12.8** で未解決の問題

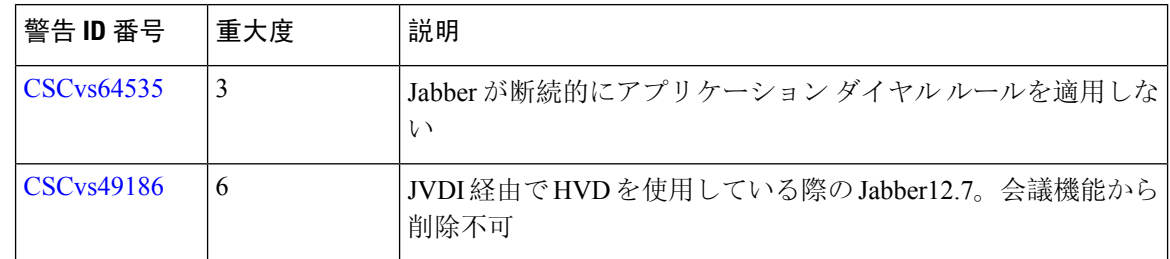

# リリース **12.8** で解決済みの問題

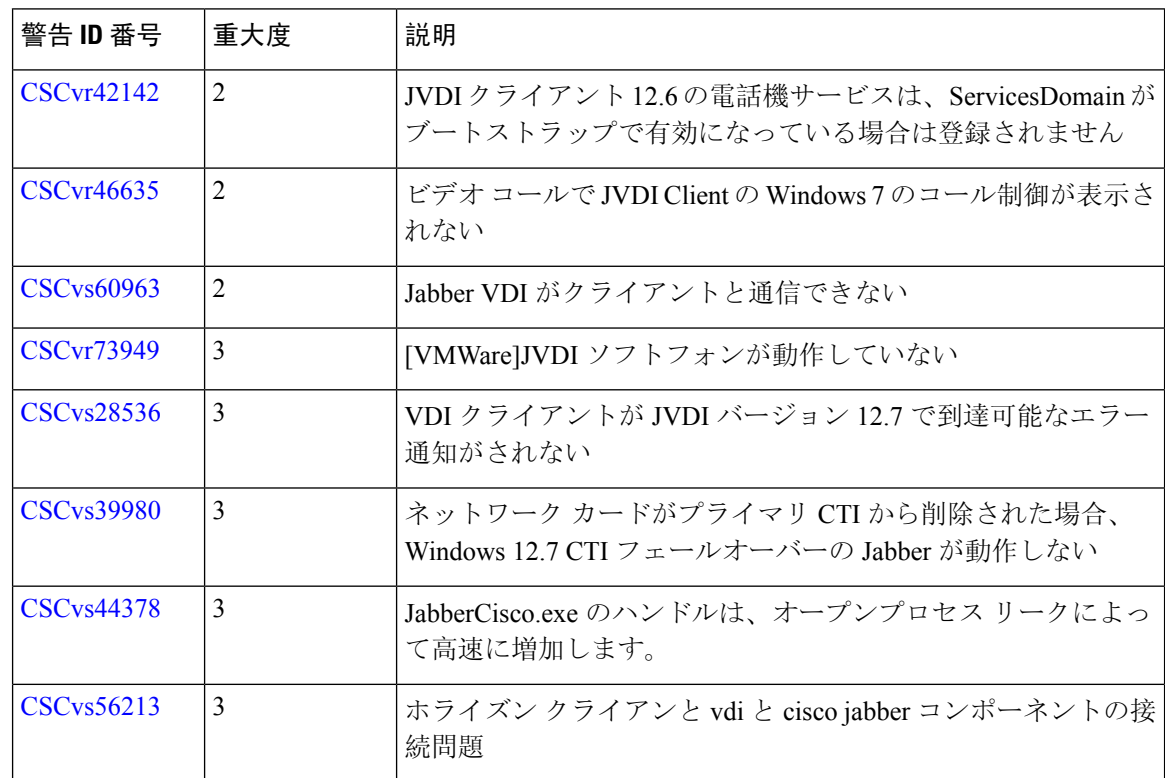

THE SPECIFICATIONS AND INFORMATION REGARDING THE PRODUCTS IN THIS MANUAL ARE SUBJECT TO CHANGE WITHOUT NOTICE. ALL STATEMENTS, INFORMATION, AND RECOMMENDATIONS IN THIS MANUAL ARE BELIEVED TO BE ACCURATE BUT ARE PRESENTED WITHOUT WARRANTY OF ANY KIND, EXPRESS OR IMPLIED. USERS MUST TAKE FULL RESPONSIBILITY FOR THEIR APPLICATION OF ANY PRODUCTS.

THE SOFTWARE LICENSE AND LIMITED WARRANTY FOR THE ACCOMPANYING PRODUCT ARE SET FORTH IN THE INFORMATION PACKET THAT SHIPPED WITH THE PRODUCT AND ARE INCORPORATED HEREIN BY THIS REFERENCE. IF YOU ARE UNABLE TO LOCATE THE SOFTWARE LICENSE OR LIMITED WARRANTY, CONTACT YOUR CISCO REPRESENTATIVE FOR A COPY.

The Cisco implementation of TCP header compression is an adaptation of a program developed by the University of California, Berkeley (UCB) as part of UCB's public domain version of the UNIX operating system. All rights reserved. Copyright © 1981, Regents of the University of California.

NOTWITHSTANDING ANY OTHER WARRANTY HEREIN, ALL DOCUMENT FILES AND SOFTWARE OF THESE SUPPLIERS ARE PROVIDED "AS IS" WITH ALL FAULTS. CISCO AND THE ABOVE-NAMED SUPPLIERS DISCLAIM ALL WARRANTIES, EXPRESSED OR IMPLIED, INCLUDING, WITHOUT LIMITATION, THOSE OF MERCHANTABILITY, FITNESS FOR A PARTICULAR PURPOSE AND NONINFRINGEMENT OR ARISING FROM A COURSE OF DEALING, USAGE, OR TRADE PRACTICE.

IN NO EVENT SHALL CISCO OR ITS SUPPLIERS BE LIABLE FOR ANY INDIRECT, SPECIAL, CONSEQUENTIAL, OR INCIDENTAL DAMAGES, INCLUDING, WITHOUT LIMITATION, LOST PROFITS OR LOSS OR DAMAGE TO DATA ARISING OUT OF THE USE OR INABILITY TO USE THIS MANUAL, EVEN IF CISCO OR ITS SUPPLIERS HAVE BEEN ADVISED OF THE POSSIBILITY OF SUCH DAMAGES.

Any Internet Protocol (IP) addresses and phone numbers used in this document are not intended to be actual addresses and phone numbers. Any examples, command display output, network topology diagrams, and other figures included in the document are shown for illustrative purposes only. Any use of actual IP addresses or phone numbers in illustrative content is unintentional and coincidental.

All printed copies and duplicate soft copies of this document are considered uncontrolled. See the current online version for the latest version.

Cisco has more than 200 offices worldwide. Addresses and phone numbers are listed on the Cisco website at www.cisco.com/go/offices.

Cisco and the Cisco logo are trademarks or registered trademarks of Cisco and/or its affiliates in the U.S. and other countries. To view a list of Cisco trademarks, go to this URL: [https://www.cisco.com/c/en/us/about/legal/trademarks.html.](https://www.cisco.com/c/en/us/about/legal/trademarks.html) Third-party trademarks mentioned are the property of their respective owners. The use of the word partner does not imply a partnership relationship between Cisco and any other company. (1721R)

© 2021 Cisco Systems, Inc. All rights reserved.